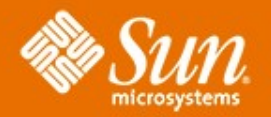

### **Solaris auf dem Laptop Detlef Drewanz**

Systems Engineer/Ambassador Operating Systems Sun Microsystems GmbH, Berlin

**In Zusammenarbeit mit: Christian Lahl** hcl@gecko.de Gecko mbH, Rostock

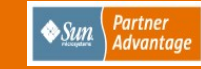

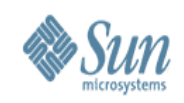

# **Warum Solaris auf dem Laptop?**

- Solaris X86 bietet beste Voraussetzungen
- Lern- und Testsystem für Admins
- Windows und Linux hat ja jeder ;-))
- Breite Community
- Zones/ZFS/Dtrace/Security .....
- Solaris ist "cool"

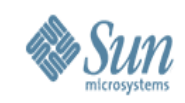

### **Laptop: was soll rauf?**

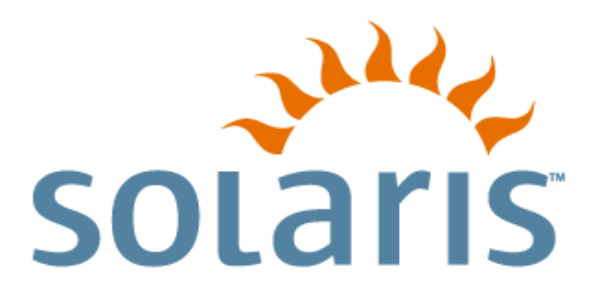

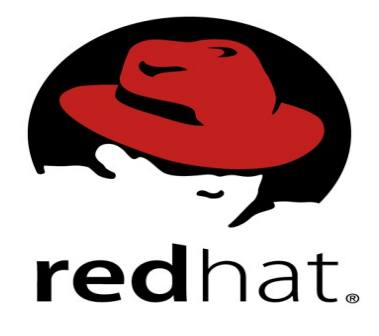

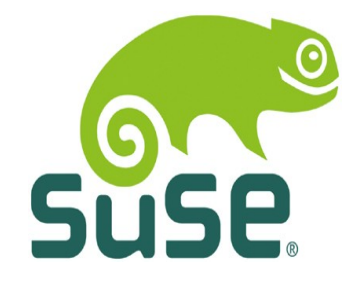

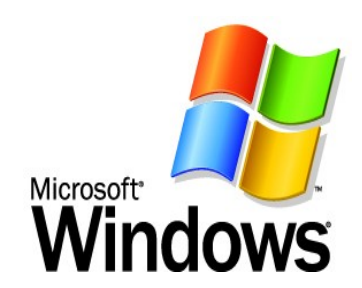

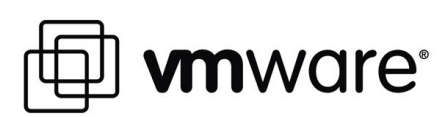

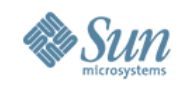

### **Welches Solaris ?**

#### **OpenSolaris**

- Source Code
- > Entwicklung neuer Features
- > Entwicklung mit der Community
- > Basis zukünftiger Solaris Releases

#### Sun Solaris

- > **Aktuelle Version: 10 11/06**
- **Binärversion**
- > Support + Patches von Sun
- > Zertifizierte ISV Applikationen
	- Kostenfreie Nutzungslizenzen

Solaris Express > **Community Edition (SXCE)** – alle 2 Wochen kein Support > **Developer Edition (SXDE)** – alle 3 Monate – Hotline-Support keine Patches **Binärversion** > Früher Zugriff auf neue Features **Basierend auf OpenSolaris** 

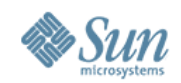

### **Das OpenSolaris Projekt**

Access our Profects Portal to explore active profects we're hosting

#### **opensolaris**

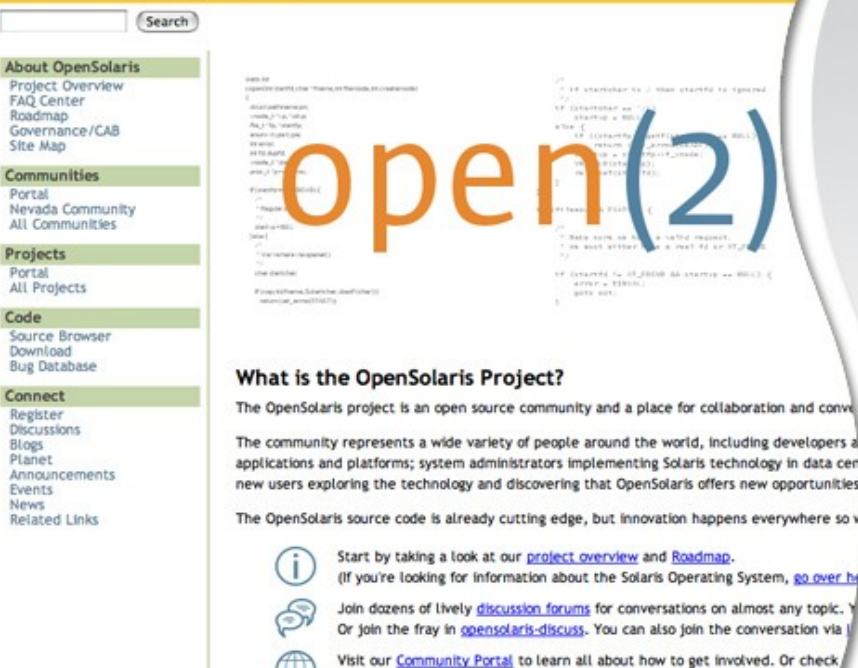

- 2006 SIAA Codie Award winner
- 41 user groups
- 18,200 community members
- Multiple distributions

### Die Solaris Open Source Community

#### What's New in Solaris Express: http://docs.sun.com/app/docs/doc/819-2183

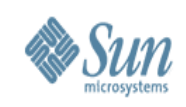

## **Hardwarevoraussetzungen**

- Solaris kann seine Serverherkunft nicht verleugnen
- Treiberunterstützung (noch) nicht so groß wie in Linux
- HCL bei Sun ansehen
- Installcheck CD von SUN nutzen
- http://www.bolthole.com/solaris/X86-laptops.html
- http://tuxmobil.org/mobile\_solaris.html

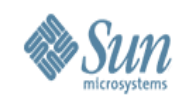

### **Installcheck (Beispiel VMware)**

this USB UHCI host controller is unusable WARNING: /pci@0,0/pci15ad,1976@7,2 (uhci0): No SOF interrupts have been received this USB UHCI host controller is unusable Generating reports... Vendor Device: Type Name Solaris Driver: 32BIT 64BIT Intel Corporation S. 82371AB/EB/MB PIIX4 IDE Y Y Y Intel Corporation U 82371AB/EB/MB PIIX4 USB Y Y Y UMware Inc V IUMware SUGA III PCI Display Adapter **BusLogic**  $S$ BT-946C (BA80C30) [MultiMaster 10] N N Advanced Micro... N 79c970 [PCnet32 LANCE] Y Y M Y Y Ensoniq ES1371 [AudioPCI-97] Driver Notes: Y - Solaris Driver Found; T - Third Party Driver; N - No Solaris Driver Device Tupes: U - Video; N - Network; S - Storage; M - Multimedia; U - USB; Notes: No hard disk found. Ensure hard disk is properly connected to a storage controller that has a Solaris driver.

Copy reports to Floppy or USB or Reboot? [f/u/r]

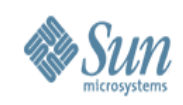

## **Bios-Einstellungen**

- Alles ausschalten was man nicht braucht
- Ggf. "Plug-n-Play" ausschalten
- AHCI disable (sonst findet Solaris keine HDD)
- Legacy USB Support abschalten (Toshiba Laptops) > USB Maus oder extt. Tastatur gehen weiterhin

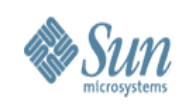

## **Festplattenlayout**

- Die Herausforderung:
	- > HW: FuSi AMILO-ProV8010 (Christian Lahl)
	- > HDD: 90GB SATA; 1GB RAM; Pentium-M 1,8GHz
	- > Sonst: diverse Laptops von Kollegen und Kunden ...
- Was soll laufen?
	- > Triple boot: MS-WinXP; Linux; Solaris 10
- Anforderungen Solaris
	- > !Primäre aktive Partition
		- >id: 0xbf (früher 0x82)
	- > Solaris legt 10 Slices in eine primäre Partition
- Empfehlung: Partition auf Zylindergrenzen legen

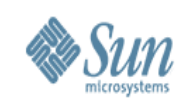

## **Multiboot**

- Systemplatte mit maximal 4 primären Partitionen
- Solaris benötigt eine primäre Partition
- Koexistenz mit Linux u. Win-XP
- Gemeinsame Daten in eigene (extended) Partition > FAT als kleinstes gemeinsames Vielfaches
- Windows XP immer in der 1. primären Partition
	- > dann Solaris Partition
	- > dann Extended Partition
		- >mit fat32-Partition
		- >mit Linux Partitions (swap + root)

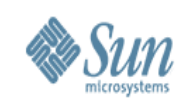

# **Devicenamen Solaris IDE**

- $c# df {pt s#}$
- c# -> Controller
- d# -> Disk Nummer
- {p# s#} -> fdisk Partition/Slice Nummer
- z.B. /dev/dsk/c1d0p1 oder /dev/dsk/c1d0s0

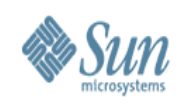

# **Devicenamen Grub**

- 
- 
- 
- 

• fd0 fd1 Diskettenlaufwerke • nd Netzwerkdevices

• hd(0,0) hd(0,1) fdisk Partitionen

• hd(0,0,a) Slice 0 in Partition 1

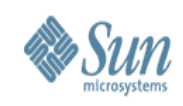

## **Festplatten Partitionierung**

- Partitionierung vor Install (partimage)
- 3 primäre Partitionen: WIN/Solaris/ Extended (inc. Linux, Linux-Swap)

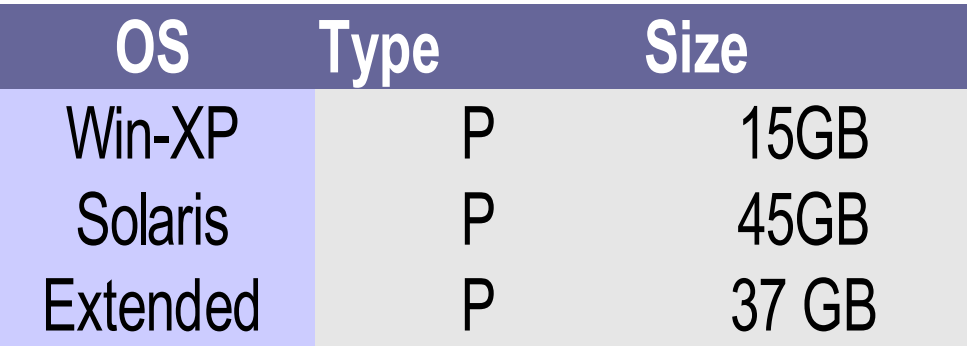

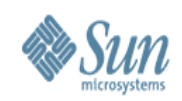

# **Partitionierung II (fdisk)**

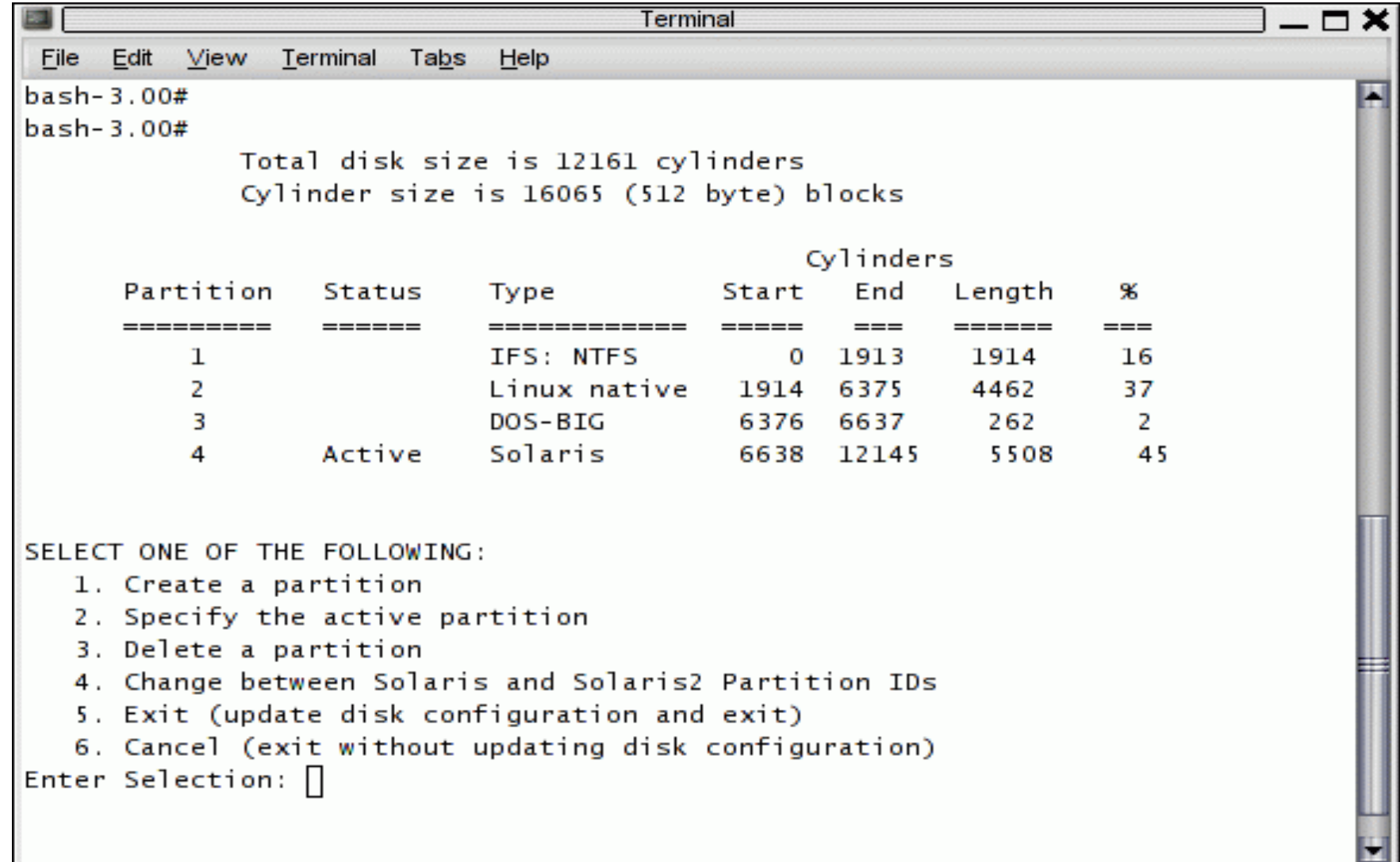

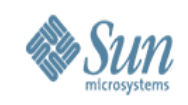

# **Solaris Partitionierung/Slices**

- Jeweils ein Slice für / und "swap"
- Platz für Liveupgrade (/root2)
- Separates / export/home (später ZFS)

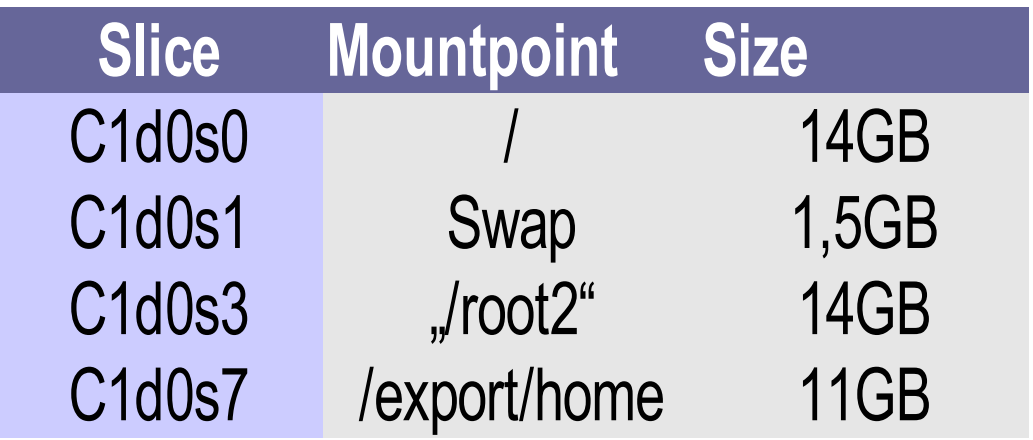

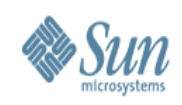

# **Installation der OS**

- 1. Install WinXP Partition 1
	- > Schreibt eigenen Masterboot-Record
- 2. Install Linux (Partition 3)
	- > Schreibt eigenen Grub u. Masterboot-Record
- 3. Installation Solaris (Partition 2)
	- > Setzt Solaris Partition aktiv und installiert dann Grub in die Partition - nicht in den MBR !
- Solaris Grub sollte Bootmanager für alle sein!
	- > Solaris Grub hat Erweiterung zur Adressierung von Slices in Partition ... hd(0,0,a)

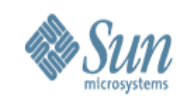

# **Windows-Eintrag in menu.lst**

• Insert für Windows XP

title Windows rootnoverify (hd0,0) chainloader +1

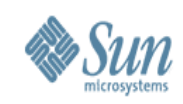

# **Linux Eintrag in menu.lst**

- Insert für Linux
	- > Am Besten die Zeilen aus der menu.lst von Linux übernehmen

```
title Linux
  root (hd0,1)
  kernel /boot/vmlinuz root=/dev/sda2 vga=0x314 selinux=0
showopts
  initrd /boot/initrd
```
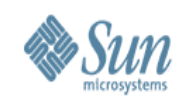

# **Solaris-Eintrag in menu.lst**

title SXDE 2/07 root (hd0,3,a) kernel /platform/i86pc/multiboot -B kbd-type=German (alt) kernel /platform/i86pc/multiboot (ab b55a) module /platform/i86pc/boot\_archive

title SXDE 2/07 failsafe root (hd0,3,a) kernel /boot/multiboot kernel/unix -s -B kbd-type=German (alt) kernel /boot/multiboot kernel/unix -s (ab b55b) module /boot/x86.miniroot-safe

#### Siehe sysidkdb und /boot/solaris/bootenv.rc:keybard-layout

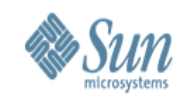

### **Grub Bootmenü nach Gesamtinstallation Win/Linux/Solaris**

GNU GRUB version  $0.95$  (638K lower  $\angle$  522176K upper memory)

Solaris Nevada snu 53 X86 Solaris failsafe Windows SUSE LINUX 10.0 so111b54 sol11b54 failsafe so111b541u sol11b54lu failsafe

> Use the  $\uparrow$  and  $\downarrow$  keys to select which entry is highlighted. Press enter to boot the selected OS, 'e' to edit the commands before booting, or 'c' for a command-line.

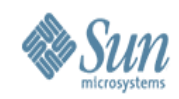

### **"dtlogin" Loginscreen**

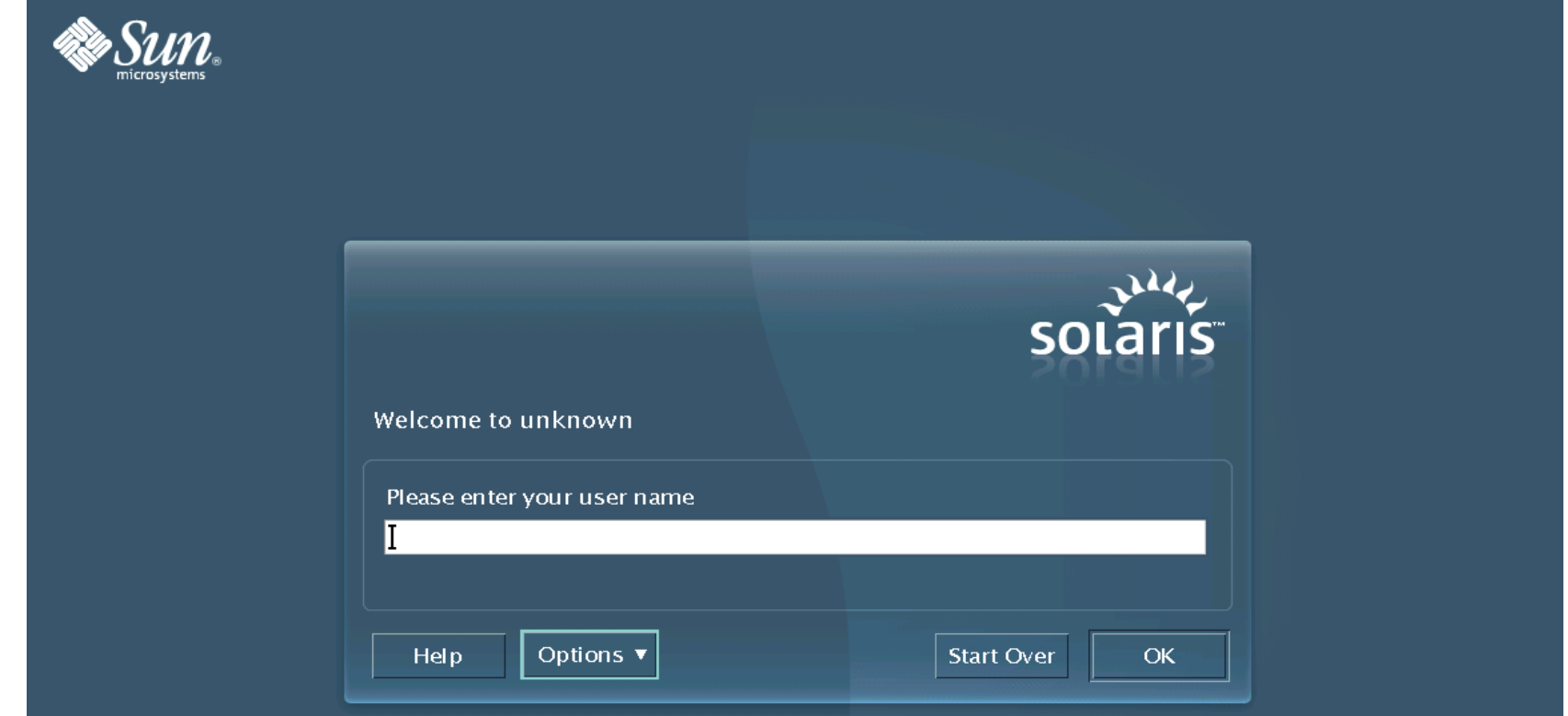

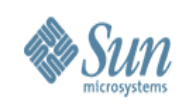

# **Anpassungen X11**

- Keyboard
	- > Einstellen früher in /boot/solaris/bootenv.rc
		- >Setprop kbd-type German
	- > jetzt automatische Erkennung über sysidkbd
- Kdmconfig
	- > Xsun (Keyboard + Karte + Auflösung wählen)
	- > Xorg
- Xorg Konfiguration
	- > /etc/X11/xorg.conf
	- > Xorg -configure; xorgcfg

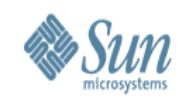

## **Systemeinstellungen (früher OBP)**

#### cat /boot/solaris/bootenv.rc

# booteny.rc – boot "environment variables" # setprop keyboard-layout 'German' setprop kbd-type 'German' setprop ata-dma-enabled '1' setprop atapi-cd-dma-enabled '1' setprop ttyb-rts-dtr-off 'false' setprop ttyb-ignore-cd 'true' setprop ttya-rts-dtr-off 'false' setprop ttya-ignore-cd 'true' setprop ttyb-mode '9600,8,n,1,-' setprop ttya-mode '9600,8,n,1,-' setprop lba-access-ok '1' setprop console 'text' setprop prealloc-chunk-size '0x2000' setprop bootpath '/pci@0,0/pci-ide@1f,2/ide@0/cmdk@0,0:d'

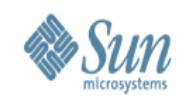

# **Anpassungen grafisches Login**

- Standard ist "dtlogin"
- Wer's nicht mag kann auf GDM umschalten
	- > In "nichtgrafischen" Mode wechseln
	- > svcadm disabled svc:/application/graphical-login/cde-login
	- > svcadm enable svc:/application/gdm2-login
	- > svcadm enable svc:/application/graphical-login/gdm
- Etwas Kunst für den gdm

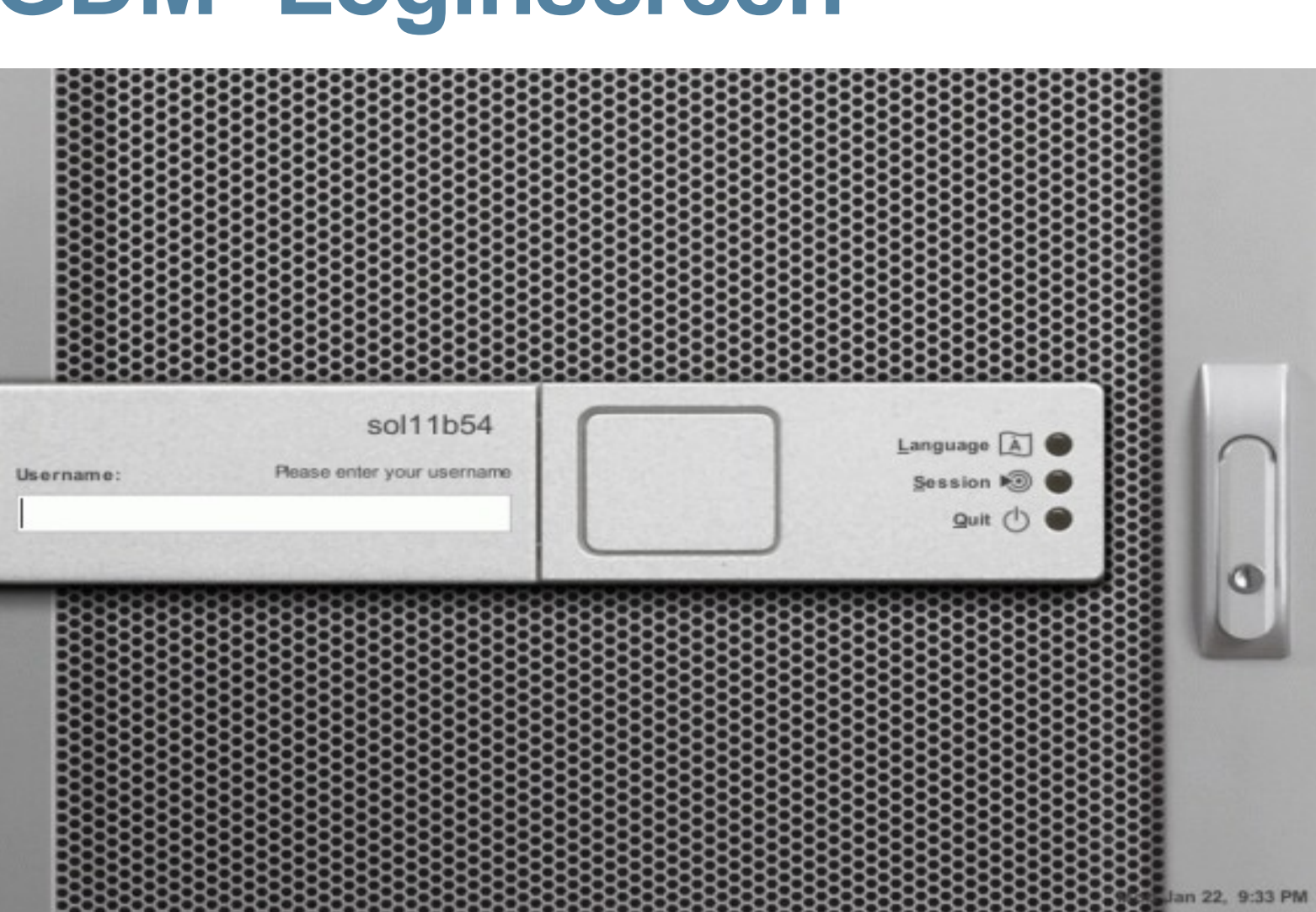

### **GDM -Loginscreen**

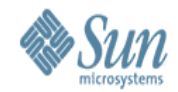

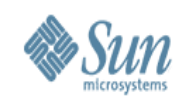

### **SXDE - Was ist u.a. drin ?**

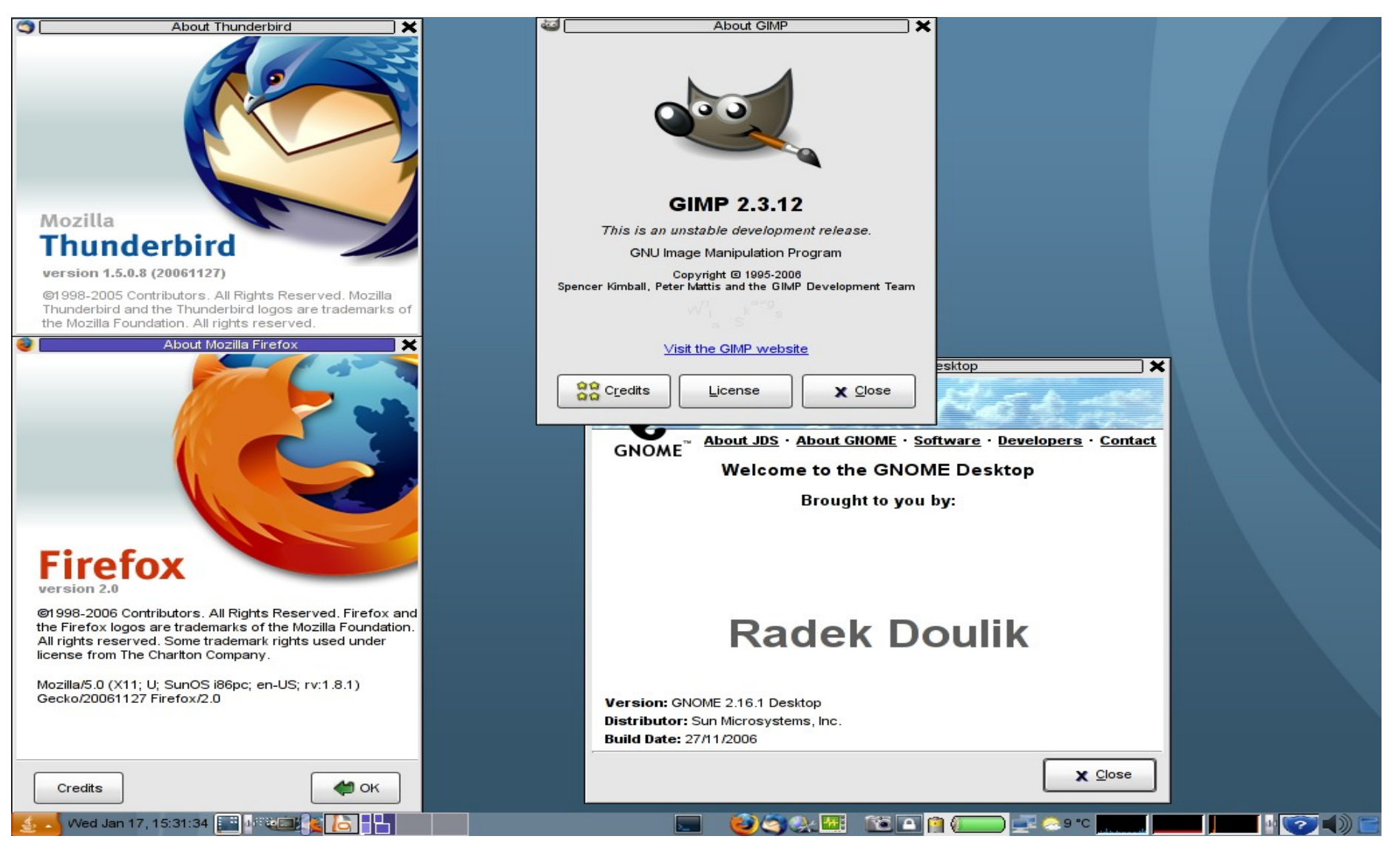

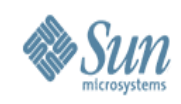

### **Nacharbeit I -WLAN**

The following drivers and tools are currently available:

[wificonfig](http://www.opensolaris.org/os/community/laptop/wireless/wificonfig/) – Wireless Configuration Tool [ath](http://www.opensolaris.org/os/community/laptop/wireless/ath/) – Wireless Driver for the Atheros 52xx Chipset [inetmenu](http://www.opensolaris.org/os/community/laptop/inetmenu/) – Network Configuration GUI Tool [ipw](http://www.opensolaris.org/os/community/laptop/wireless/ipw/) – Wireless Driver for the Intel Pro/Wireless 2100 Chipset [iwi](http://www.opensolaris.org/os/community/laptop/wireless/iwi/) – Wireless Driver for the Intel Pro/Wireless 2200BG/2915ABG Chipsets [cardbus](http://www.opensolaris.org/os/community/laptop/wireless/cardbus/) – New Cardbus Driver With Support For 32-bit PC Cards [ndis](http://www.opensolaris.org/os/community/laptop/wireless/ndis/) – NDIS Wrapper Toolkit [pcwl](http://www.opensolaris.org/os/community/laptop/wireless/pcwl/) – Wireless Driver for Agere 11b and PrismII 11b Chipsets [pcan](http://www.opensolaris.org/os/community/laptop/wireless/pcan/) – Wireless Driver for Cisco Aironet 340/350 [ral](http://www.opensolaris.org/os/community/laptop/wireless/ral/) – Wireless Driver for RaLink RT2500 Chipset [rtw](http://www.opensolaris.org/os/community/laptop/wireless/rtw/) – Wireless Driver for Realtek 802.11b Chipset [wpa](http://www.opensolaris.org/os/community/laptop/wireless/wpa/) – WPA Supplicant

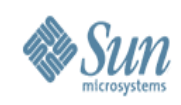

## **Nacharbeit II** "inetmenu"

### • Für "nomadic" Networking

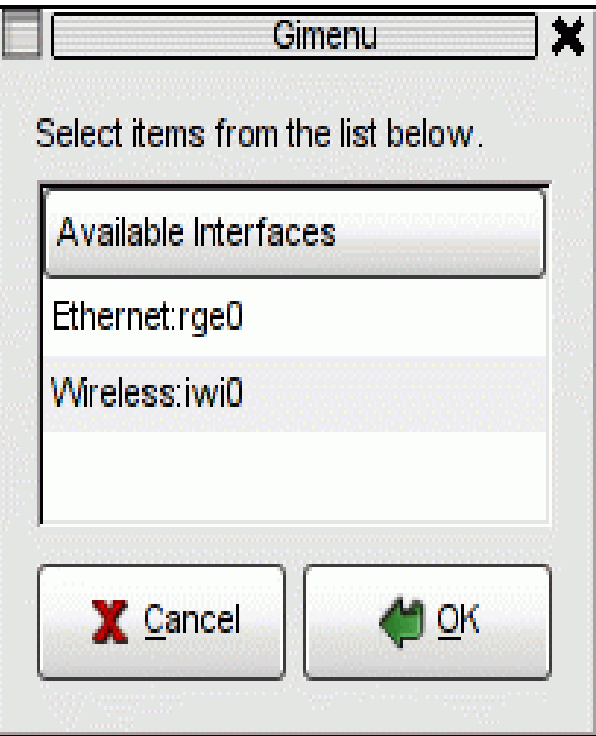

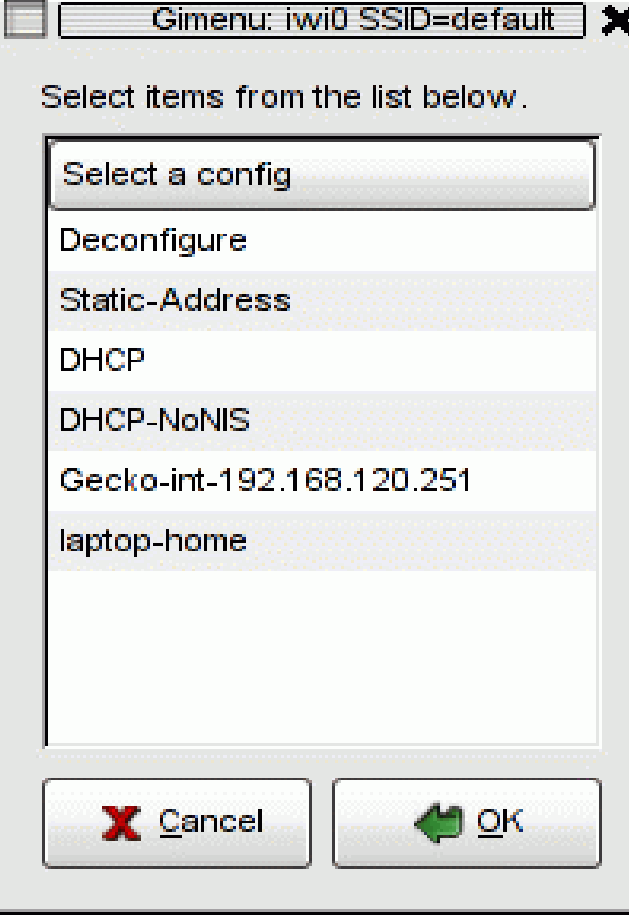

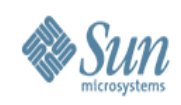

# **Nacharbeit III** "frkit"

- Script zur Installation von Powermanagement
- 1. acpidrv
- 2. gnome battery applet
- 3. powernow
- 4. gnome emi-freq applet

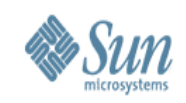

# **Nacharbeit IV – ZFS für \$HOME**

- /export/home aus vfstab entfernen
- Umount /export/home
- zpool create -f -m /export/home home c1d0s7
- Gerade bei Experimenten Snapshot nutzen!
- Hat mir bei den Tests manchmal geholfen
- zpool import -f home
	- > an jeder Solaris Installation in unterschiedlichen Slices

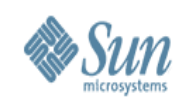

# **Nacharbeit V – Software**

- Companion CD (ggf nicht ganz aktuell)
- www.sunfreeware.com
- www.blastwave.org
- www.opensolaris.org

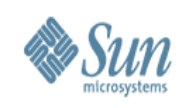

## **Die stillen Stars - "LifeUpgrade" !!**

- Sehr hilfreich bei Tests
- Kopie anlegen (lucreate)
- Software testen (luactivate)
- Fallback (lumake)

•

• Ggf. Upgraden (luupdate)

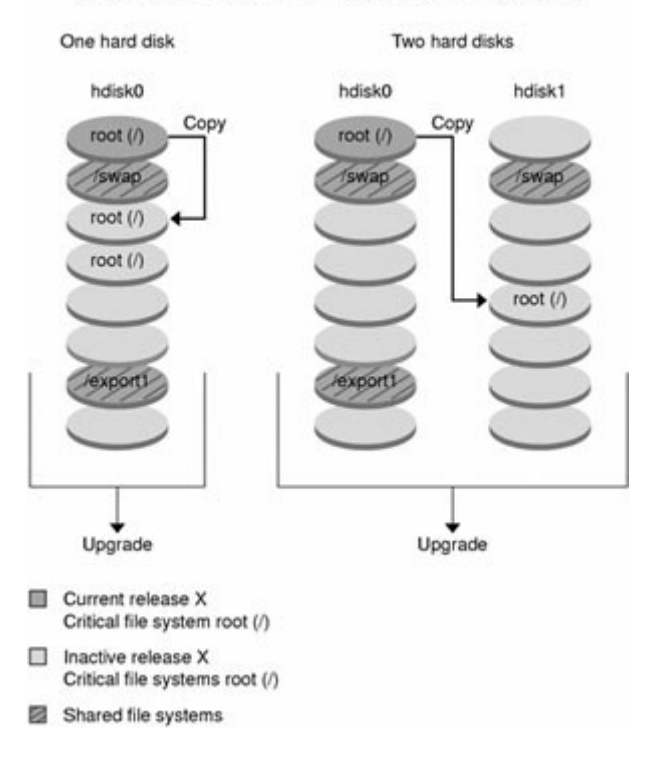

Creating a Boot Environment - Copying from root (/) to root (/)

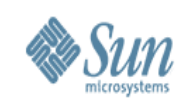

### **Fazit I**

- Wenn man die neusten Features und Versionen haben will, sollte man SXDE einsetzen
- Ggf. kein/eingeschränkter SUN Support > Ist aber für den Laptop nicht so wichtig
- Solaris auf dem Laptop ist hervorragend zum Lernen geeignet !
- Solaris ist aber auch reif für produktiven Einsatz auf dem Laptop

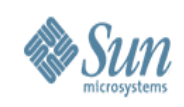

### **Fazit II**

- Neueste Gnome Version in SXDE
- StarOffice 8
- Audio ggf. mit externen Treibern
- Video/X11 gut unterstützt (Xorg) > mplayer/vlc/xine (nachinstallieren)
- WLAN o.k (ggf. Treiber aus www.opensolaris.org)
- Internes Gbit eth .. o.k. (native)
- CD/DVD brennen o.k. (gnome/nautilus/cdrecord/cdrw)
- USB Devices o.k. (HAL anstatt vold)

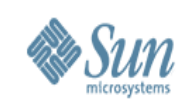

### **Fazit III**

- man lernt die Feinheiten des OS nur kennen, wenn man damit arbeitet
- das geht schlecht auf produktiven Servern
- Ich habe bei der Vorbereitung des Vortrages wieder viel gelernt ;-))
- dieser Vortrag ist auf diesem Laptop mit Staroffice 8 entstanden!

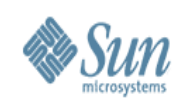

### **URLs**

- docs.sun.com
- www.sun.com/bigadmin
- www.opensolaris.org
- www.opensolaris.org/community/laptop
- www.sun.com/blueprints
- www.sunfreeware.com www.blastwave.org
- http://www.bolthole.com/solaris/X86-laptops.html
- http://tuxmobil.org/mobile\_solaris.html

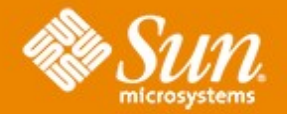

### **Vielen Dank**

### **Detlef Drewanz**

Detlef.Drewanz@sun.com http://blogs.sun.com/solarium

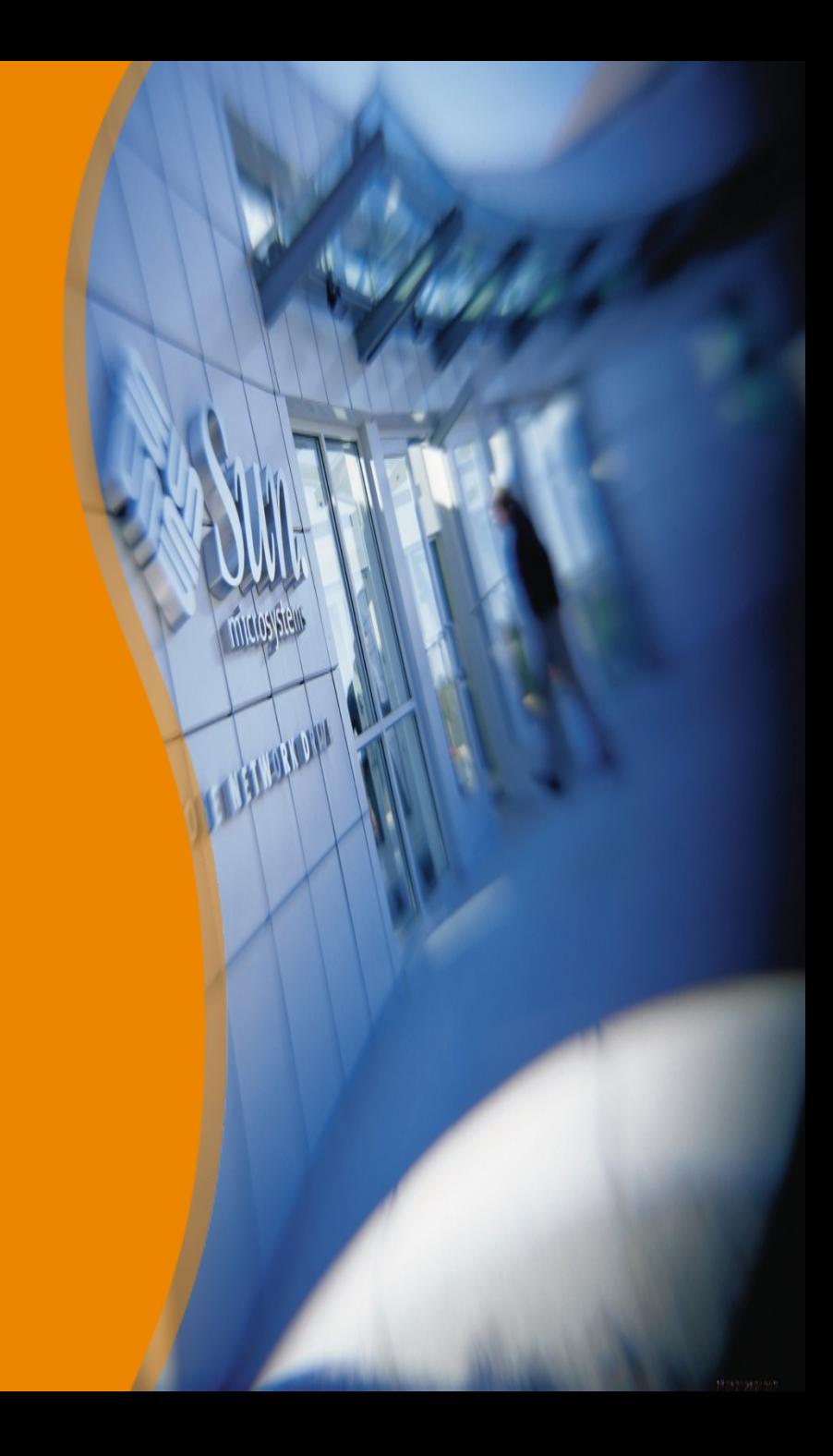